## **2 / Näyttö**

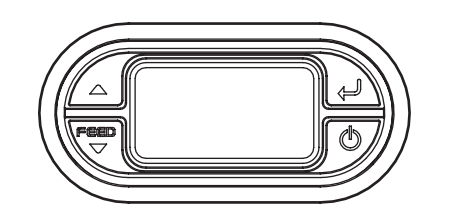

# **5 / Akun irrotus**

Materiaali Olkahihna

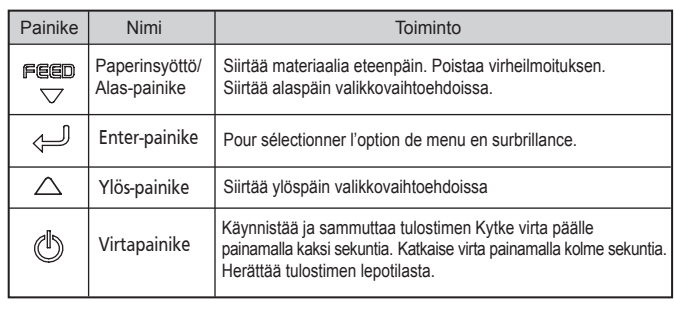

### **Huomautus:**

### **Huomautus:**

1. Akun tilan LED-merkkivalot ilmaisevat akun jäljellä olevan tehon. Todellinen käyttöaika riippuu tekijöistä kuten tulosteen sisältö, etäisyys tietokoneeseen yms.

2. Kun akun virta on hyvin alhainen, erittäin tarkka tulostus voi aiheuttaa tulostimen sammumisen tulostuksen aikana, jolloin tietoja voi kadota.

Akku täytyy ladata täyteen tulostimen vastaanottamisen jälkeen. Akut voidaan ladata tulostimessa tai valinnaisessa ulkoisessa kelkassa.

mukaisesti.

Irrota akkuluukku. Nosta akku pois.

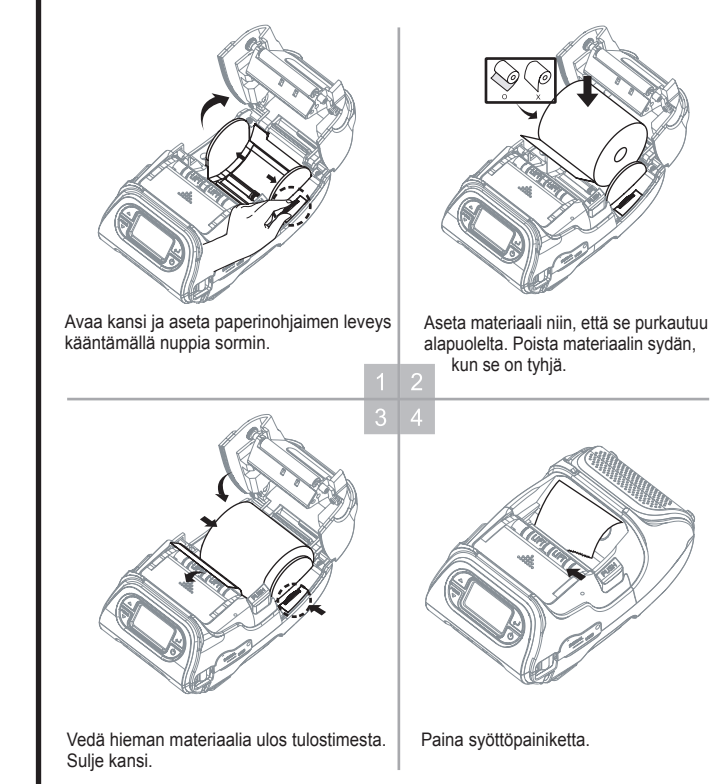

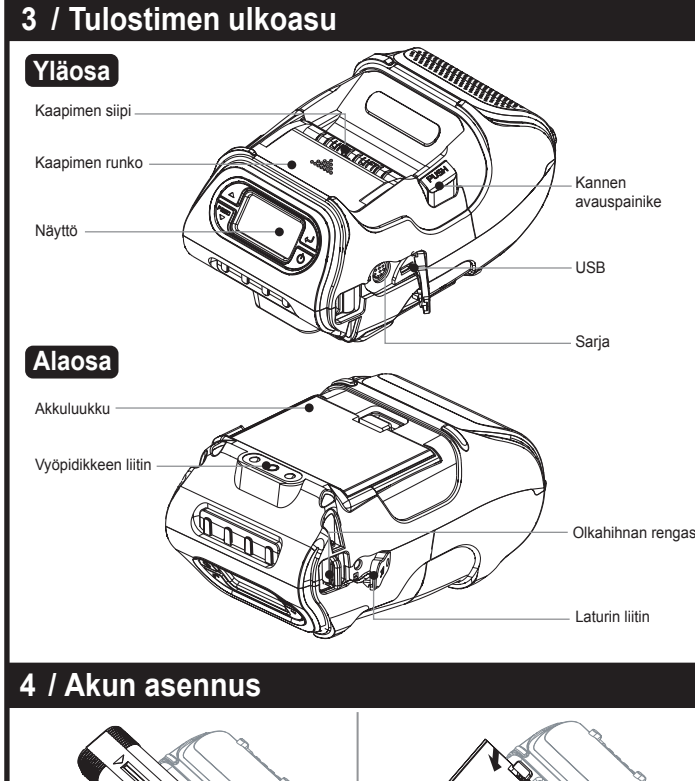

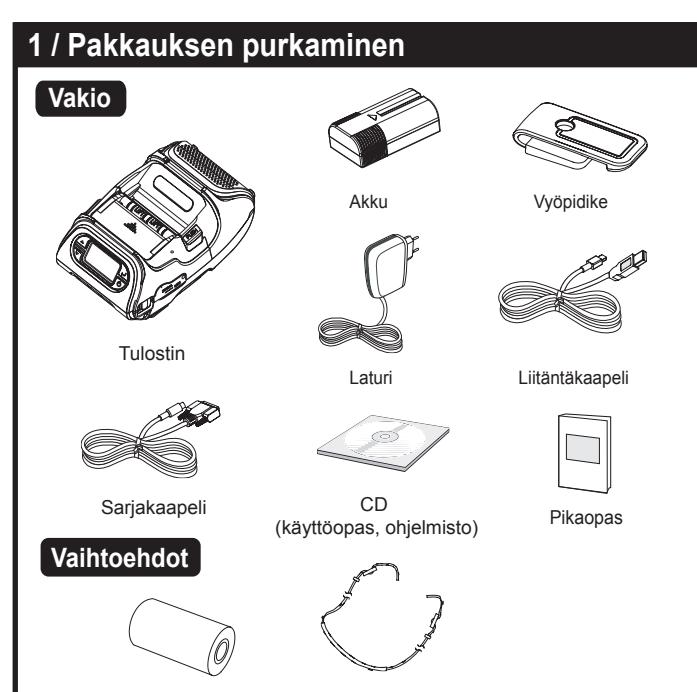

**Pikaopas** Monarch<sup>®</sup> 9485

**Portable Printer** 

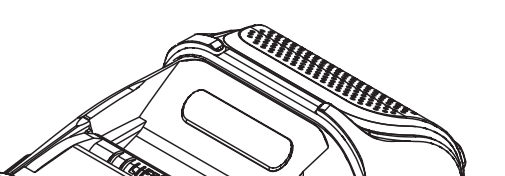

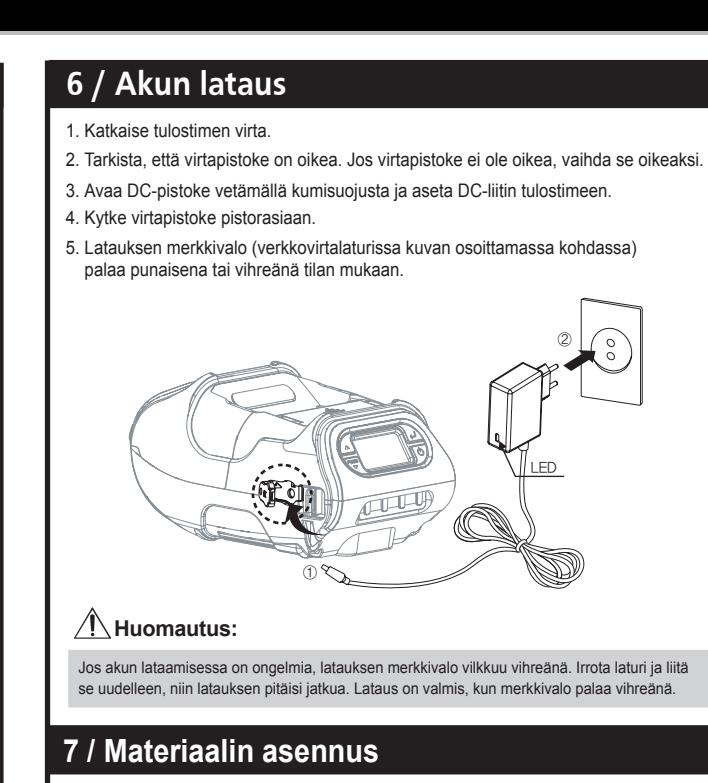

![](_page_0_Picture_16.jpeg)

![](_page_0_Figure_17.jpeg)

![](_page_0_Figure_21.jpeg)

![](_page_0_Picture_9.jpeg)

# **12 / Langaton viestintä** 1. Tulostin voidaan liittää langattomasti PDA:han tai PC:hen. 2. Tulostimen liittämistä varten PC:ssä täytyy olla Bluetooth-tuki. **Huomautus**  Katso lisätietoja System Administrator's Guide -oppaasta. **13 / Liitäntäkaapeliyhteys Huomautus:**  Käytä vain tulostimen valmistajan tarjoamia kaapeleita. USB œ Sarja 1. Liitä USB- tai sarjakaapeli tulostimen kaapeliliittimeen. 2. Liitä liitäntäkaapeli laitteen (PDA, PC tms.) USB- tai sarjaporttiin.

![](_page_0_Picture_23.jpeg)

TC9485QRFI Rev. AD 4/14